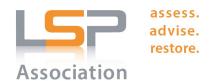

#### **LSPA E-Lists Feature**

The e-list function of the LSPA website allows LSPA members who are part of certain group to communicate with one another, keep a record of those emails, and also maintain a mailing list. The instructions below explain how to access the e-list.

# Log into the LSPA Website

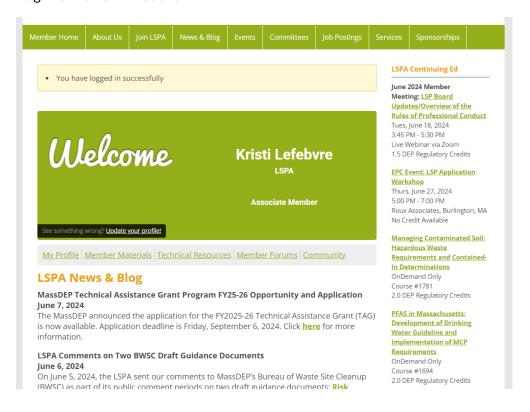

### Click on My Profile

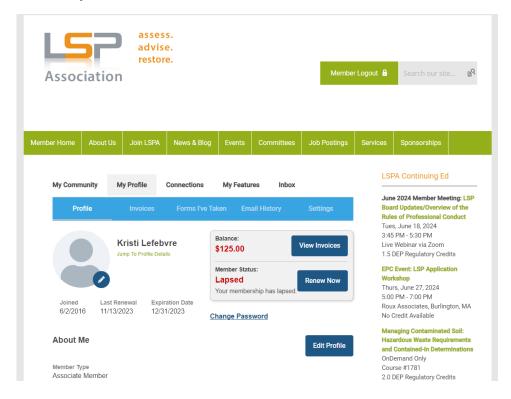

## Click on My Features and Select E-Lists

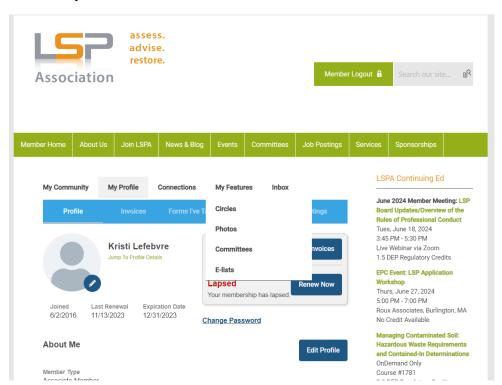

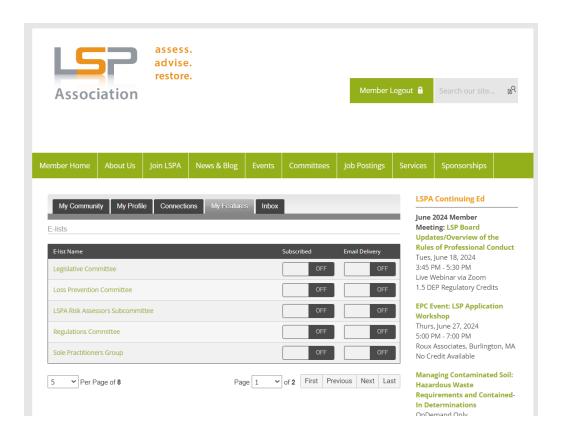

#### Subscribe

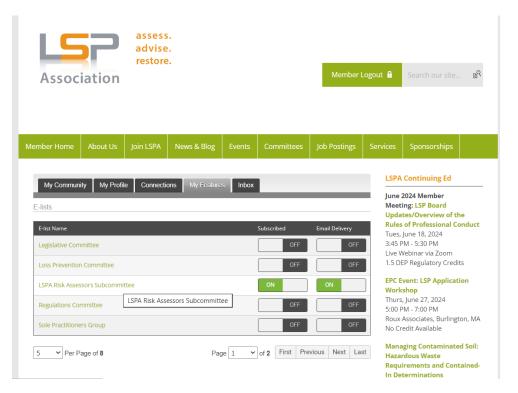

### And Click on the Name of the Elist

From here you can post messages, read previous messages or view members.

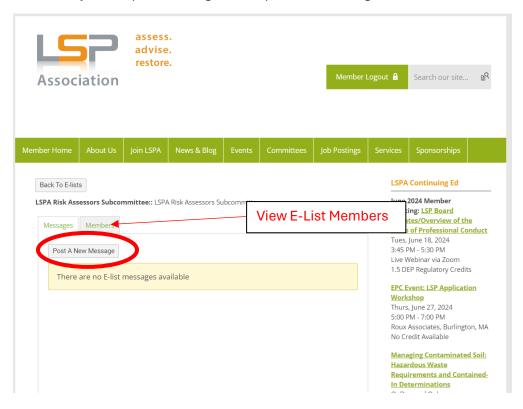